**Comment regrouper vos enfants à un même compte parent dans « Téléservices » ?**

## **1 Se connecter**

**https://jmounes.loire-atlantique.e-lyco.fr en tant que parent : M. Hubert MORIN**

**Accès direct https://teleservices.ac-nantes.fr**

**Cliquer sur « Téléservices »**

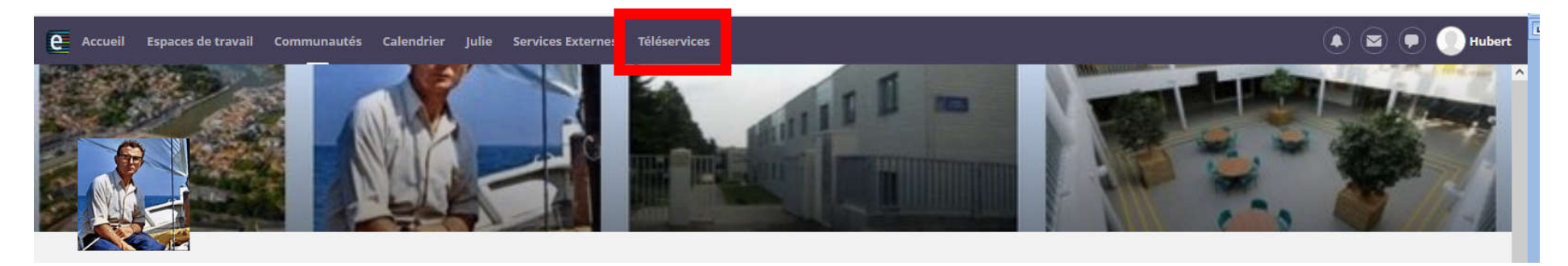

**ou**

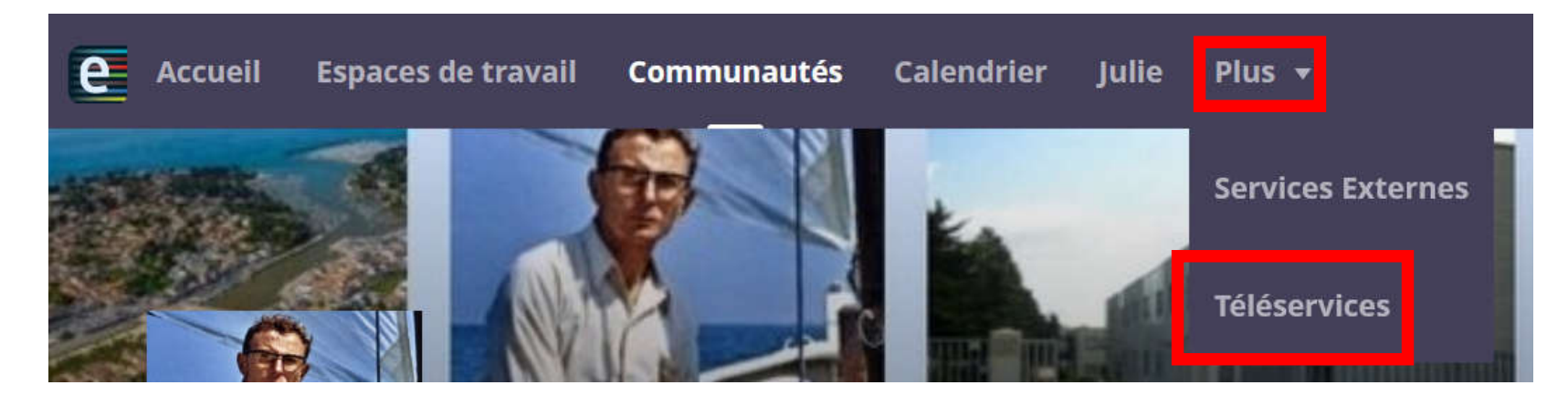

**Sur l'onglet « Fiche de renseignements » , vous trouverez la situation familiale de votre compte « Parent » .**

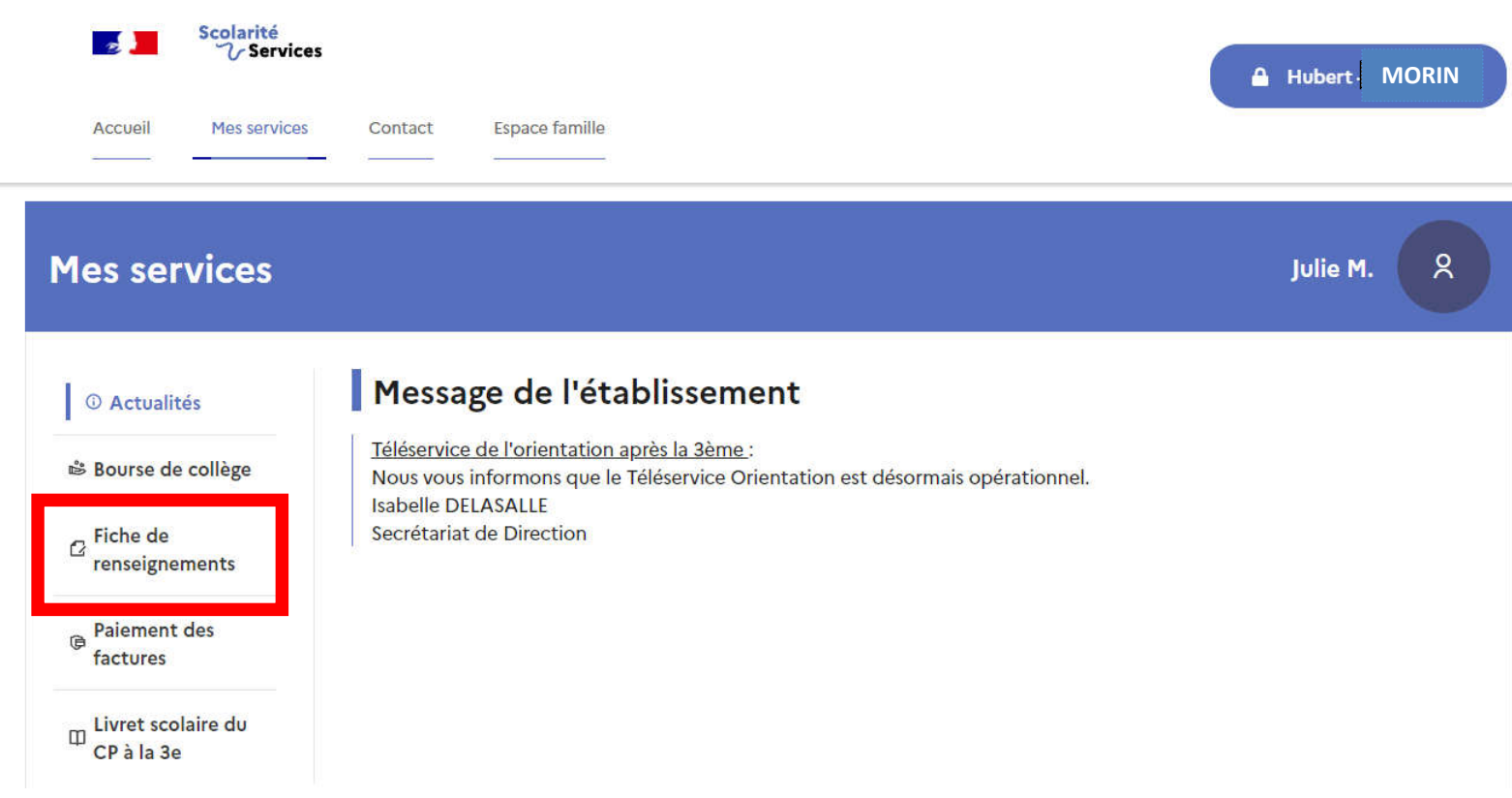

**Julie MORIN , sa fille est déjà présente.**

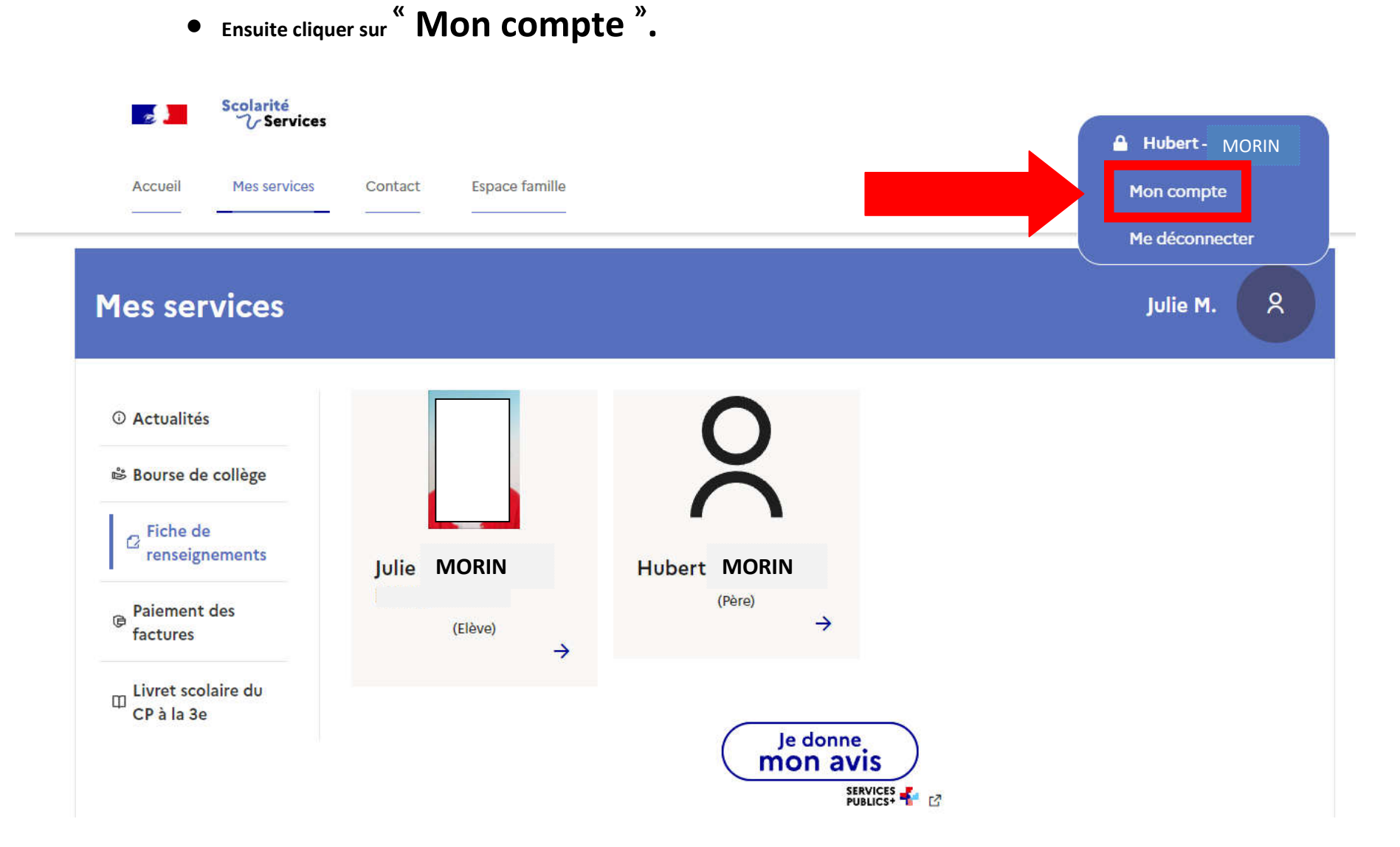

## **3 Gestion de « Mon compte »**

- **Cliquer sur l'onglet « Mes enfants » .**
- **Ensuite sur « Ajouter des élèves depuis un autre compte » .**

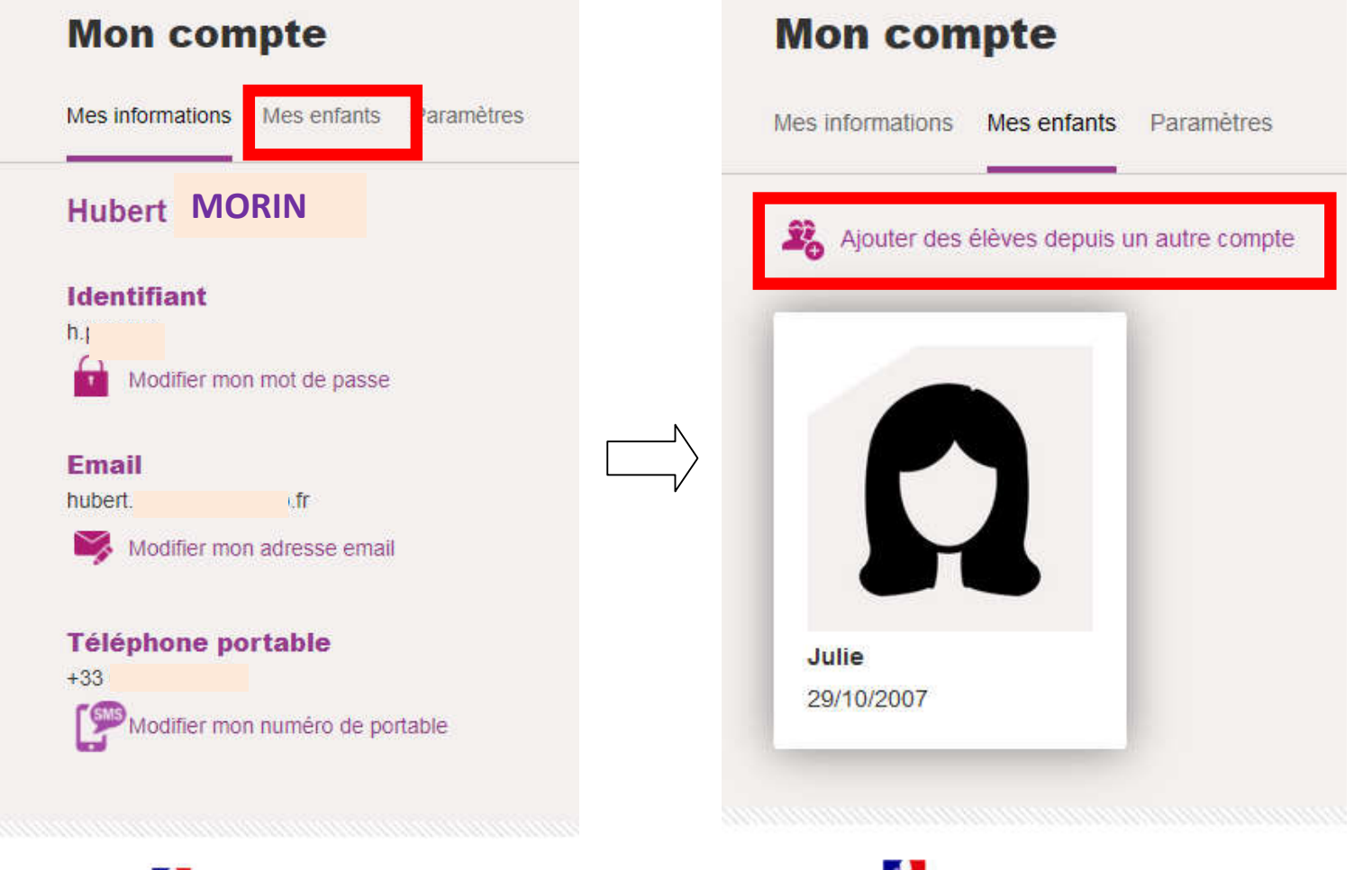

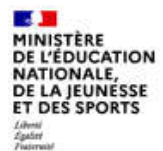

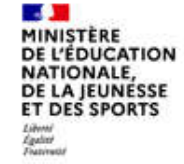

- **Saisir les identifiants e-lyco ( Educonnect ) d'un autre enfant.**
- **Pour l'exemple, ajoutons la sœur de Julie : Léa MORIN**

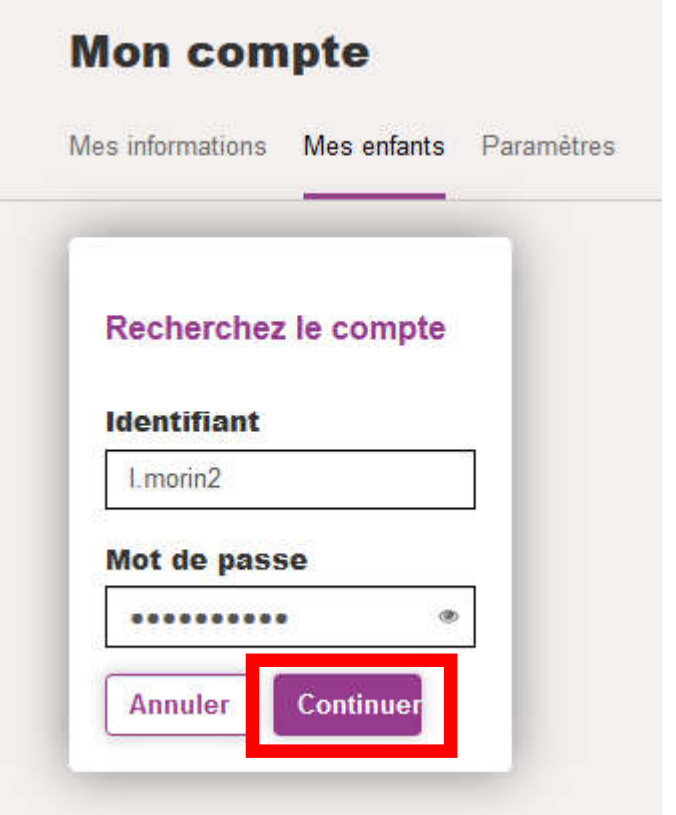

**Finaliser en cliquant sur « Continuer »**

Octobre 2021 H.P